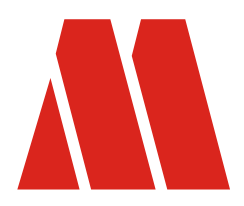

**MAX TECH spol. s r.o. Březinova 9, Praha-8 tel.: 224 814 265 fax: 224 814 265 maxtech@maxtech.cz, www.maxtech.cz www.rokonet.cz**

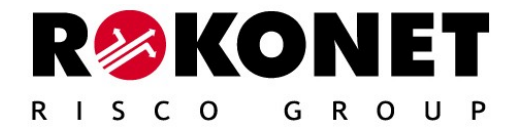

# **ProSYS**

**Doplněk k instalaci ProSYS Verze 5.xx** 

# **OBSAH**

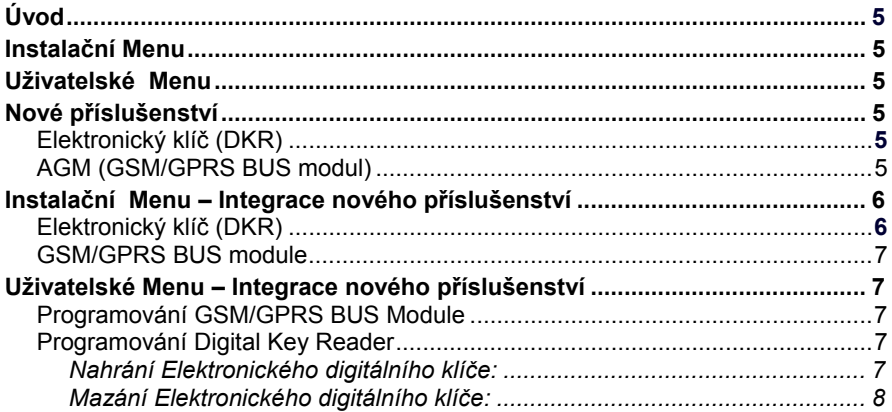

# **Úvod**

 Následující technický manuál popisuje inovace a změny ve verzi 5.xx a integraci nových doplňků.

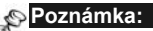

ProSYS verze 4.xx podporuje Upload / Download verze 2.0 a vyšší

#### **Instalační Menu**

Tato část popisuje změny v instalačním programování Pro-SYS.

#### **Uživatelské Menu**

Tato část popisuje změny v uživatelském programování Pro-SYS.

#### **Nové příslušenství**

#### **Elektronický klíč (DKR)**

Ústředna ProSYS verze 5.xx podporuje integraci DKR,umožňujícího rychlé zapnutí a vypnutí systému.Uživatelský kód je kopírován do paměti DKR.Každý klíč může být naprogramován na několik systémových časů.

# **AGM (GSM/GPRS BUS modul)**

Ústředna ProSYS verze 5.xx podporuje integraci GSM/GPRS BUS modulu.

GSM /GPRS BUS modul je celulární komunikační modul, fungující jako standardní GSM brána včetně simulace PSTN linky.

Zpráva může být předána jak fónicky,tak SMS,nebo GPRS kanálem.Pomocí IP Rokonet protokolu tak může být uživatel informován prostřednictvím MS sítě.

Zpráva uživateli tak může být předána formou hlasové zprávy,SMS,příp.mailem po síti GPRS.

Pro detailní naprogramování AGM modulu prostudujte přiložený manuál.

# **Instalační Menu – Integrace nového příslušenství**

#### **Elektronický klíč (DKR)**

Pro integraci Elektronického klíče do systému proveďte následující kroky: Krok 1: Nastavení ID pomocí DIP přepínače Krok 2: Začlenění (DKR) do systému

¾ **Krok 1: Nastavení ID** 

Použijte 4-DIP přepínač pro nastavení ID (viz.instalační manuál PRO SYS)

¾ **Krok 2.:Přidání (DKR) do systému:** 

#### **Příslušenství: PRI/UBR MODUL**

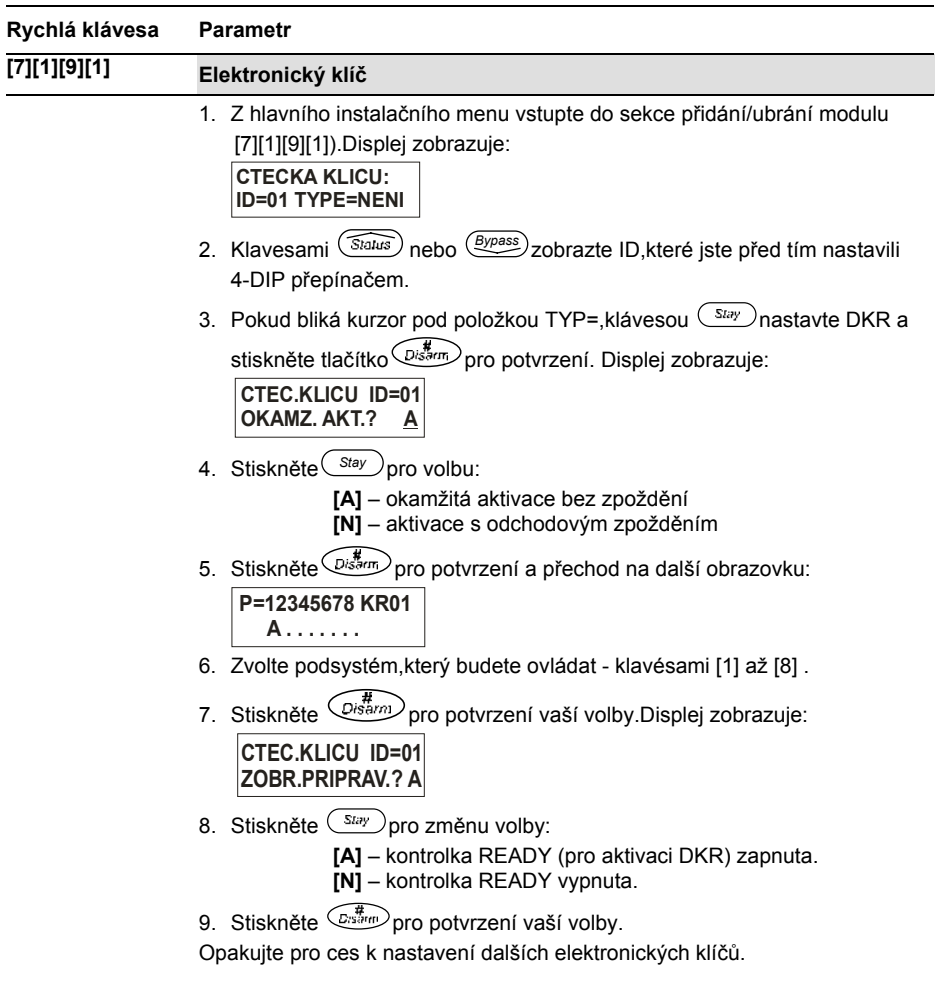

## **GSM/GPRS BUS modul**

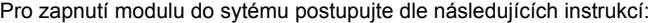

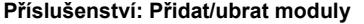

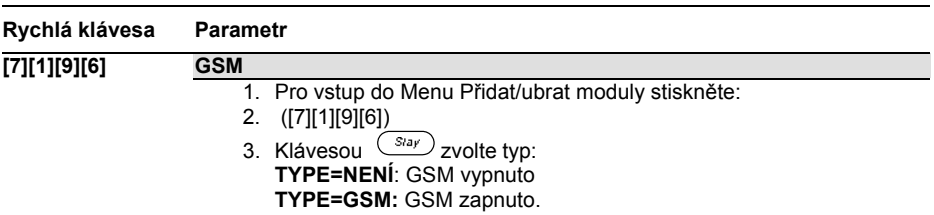

#### **Uživatelské Menu – Programování nového příslušenství**

#### **Programování GSM/GPRS BUS Modulu**

Pro podrobnější informace o programování modulu GSM/GPRS BUS prostudujte návod uvedeného zařízení - (P/N 5IN128GSM)

#### **Programování elektronického klíče (DKR)**

#### **Uživatelské kódy: Změna kódů**

**Rychlá klávesa Parametr [5] [Kód][6] Změna kódů** 1. Z hlavního uživatelského MENU vstupte do sekce uživatelské kódy ([5]). Displej zobrazuje: **UZIVAT.FUNKCE: 5)PRISTUP.KODY** 2. Stiskněte <sup>Cušárn</sup>) klávesu. Vložte Uživatelský kód a stiskněte <sup>Cušárn</sup> klávesu. Displej zobrazuje: **ZMENA KODU: 1)AKTUALIZ.KODU** 3. Pomocí kláves nebo *Bypass* nalistujte následující volbu: **ZMENA KODU: 6)DIGITAL.KLIC** Stiskněte **Custam** klávesu. **[5] [Kód][6][1] Nahrání a přepsání DKR Nahrání DKR:**  Pokud je nahráván nový klíč,uživatelský kód je kopírován do jeho paměti. Po přiložení nenaprogramovaného klíče se ozvou 3 krátká pípnutí.Vstupte do Uživatelského MENU – programování kódů.

1. První krok – nahrání elektronického klíče

2. Z Uživatelského MENU zvolteDigital.klic - [5][kód][6].

Stiskněte (Disarm) klávesu pro potvrzení. Na displeji se zobrazí: **DIGITALNI KLIC 1)(PRE)PSAT KLI**

- 3. Stiskni  $\overline{\mathcal{O}_{\mathcal{B}\mathcal{S}\mathcal{S}\mathcal{S}\mathcal{S}}^{\sharp}}$ klávesu. Displej zobrazuje: **VYBER UZIVATELE: 00)1234 HLAVNI**
- 4. Vyberte uživatele a stiskněte  $\frac{L_{\text{D}}}{L_{\text{D}}}\$ . Postupné rosvícení 3 LED signalizuje připravenost k zápisu DKR. Displej zobrazuje: **UZIV.00: VLOZIT KLIC DO DKR #1**
- 5. Zasuňte digitální klíč na 1-3 sekundy do čtečky.Pokud je klíč vložensprávně trojice LED krátce blinkne a ozve se akustický signál.Displej zobrazuje: **KLIC NAPROGRAM. V DKR #1**
- 6. Jestliže během uplynutí 2,5 minut nebude aktivován žádný klíč,systém se automaticky vrátí do výchozí polohy.
- **Důležité:** 
	- Po změně příslušného uživatelského kódu,musíte přeprogramovat i příslušný DKR

# **[5] [Kód][6][2] Vymazání klíče**

# **Vymazání:**

Pro vymazání Elektronického klíče postupujte následovně:

1. Vstupte do Uživatelského Menu a vyberte - [5][code][6][2].Displej zobrazuje:

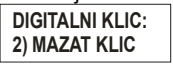

- 2. Stiskněte klávesu .Trojice LED se rozbliká,displej zobrazuje: **VLOZIT KLIC DO DKR #1**
- 3. Vložte Klíč do čtečky. Jakmile se rozblikají 3LED a ozve se akustický signál,na displeji se zobrazí:

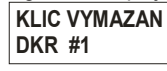

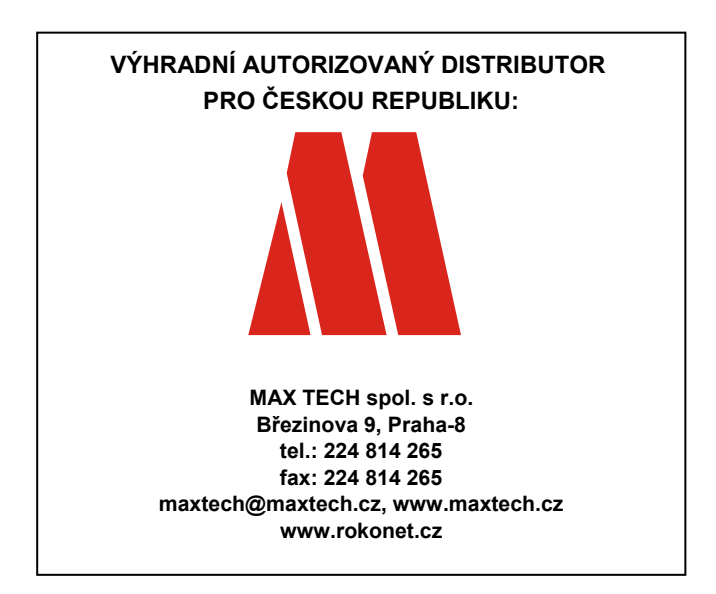

*Výrobce si ponechává právo na změny produktů bez předchozího upozornění. Tento manuál předpokládá, že instalační technik tohoto produktu byl vyškolen a znalý všech předpisů a norem na bezpečnostní systémy, systémy kontroly vstupu a na systémy automatizace a že systém ROKONET je namontován dle platných předpisů a norem.*

**Z tohoto důvodu Rokonet Electronics Ltd. a Max Tech spol. s r.o. nenesou žádnou odpovědnost za nějaké poškození, finanční ztráty nebo škody způsobené na jakémkoliv majetku nebo osobě vyplývající ze správného nebo nesprávného používání jakéhokoliv komponentu Rokonet.**

**8/05** 

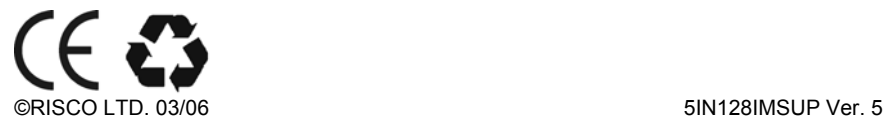